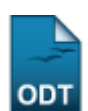

## **Consultar Servidores**

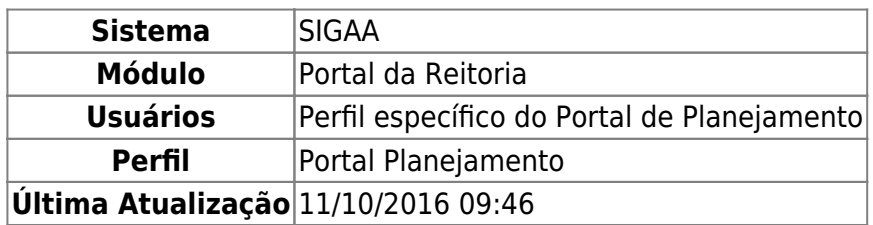

Esta funcionalidade permite a consulta de todos os servidores da instituição, e caso desejado, a visualização dos dados pessoais do servidor consultado.

Para ter acesso à esta funcionalidade, o usuário deverá acessar o SIGAA → Módulos → Portal da Reitoria → Graduação → Consultas Gerais → Servidores.

A seguinte tela será exibida:

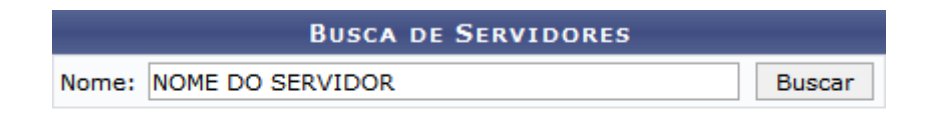

## Portal da Reitoria

Clique no link Portal da Reitoria caso deseje retornar ao Portal da Reitoria. Esta opção é válida sempre que presente.

Para consultar um servidor, preencha o campo Nome com o nome do Servidor a ser consultado. Como exemplo, foi utilizado NOME DO SERVIDOR. Em seguida, clique no botão *Buscar*. O sistema retornará uma tela semelhante à seguinte:

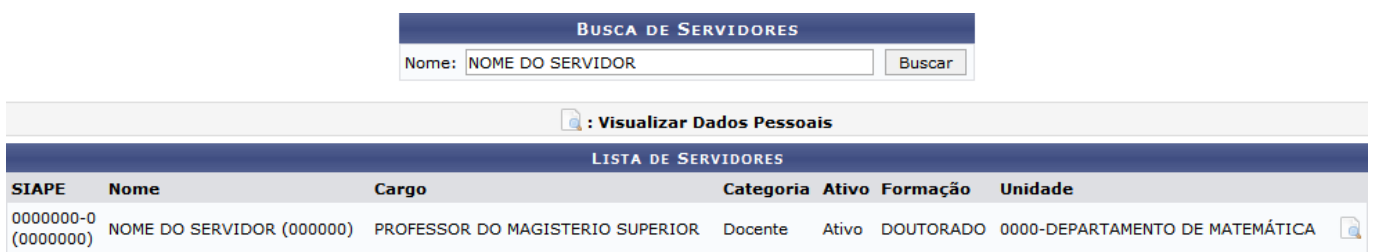

Caso deseje visualizar os dados pessoais do servidor consultado, clique em . A seguinte tela será exibida:

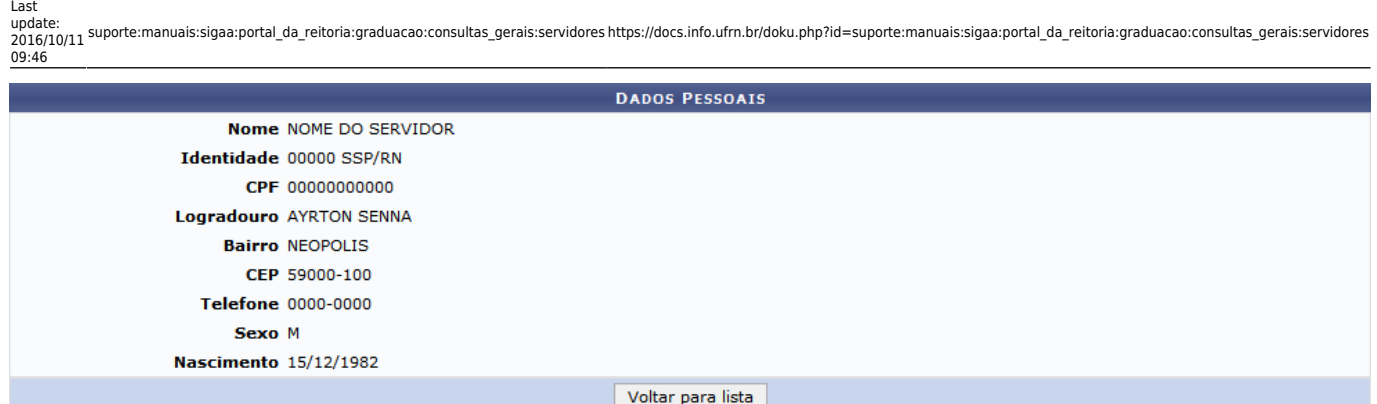

Para retornar à tela anterior, clique no botão *Voltar para lista*.

## **Bom trabalho!**

## [<< Voltar - Manuais do SIGAA](https://docs.info.ufrn.br/doku.php?id=suporte:manuais:sigaa:portal_da_reitoria:lista)

From: <https://docs.info.ufrn.br/>- Permanent link: **[https://docs.info.ufrn.br/doku.php?id=suporte:manuais:sigaa:portal\\_da\\_reitoria:graduacao:consultas\\_gerais:servidores](https://docs.info.ufrn.br/doku.php?id=suporte:manuais:sigaa:portal_da_reitoria:graduacao:consultas_gerais:servidores)** Last update: **2016/10/11 09:46**